# **How to Access Your Account to Watch** *A Christmas Carol*

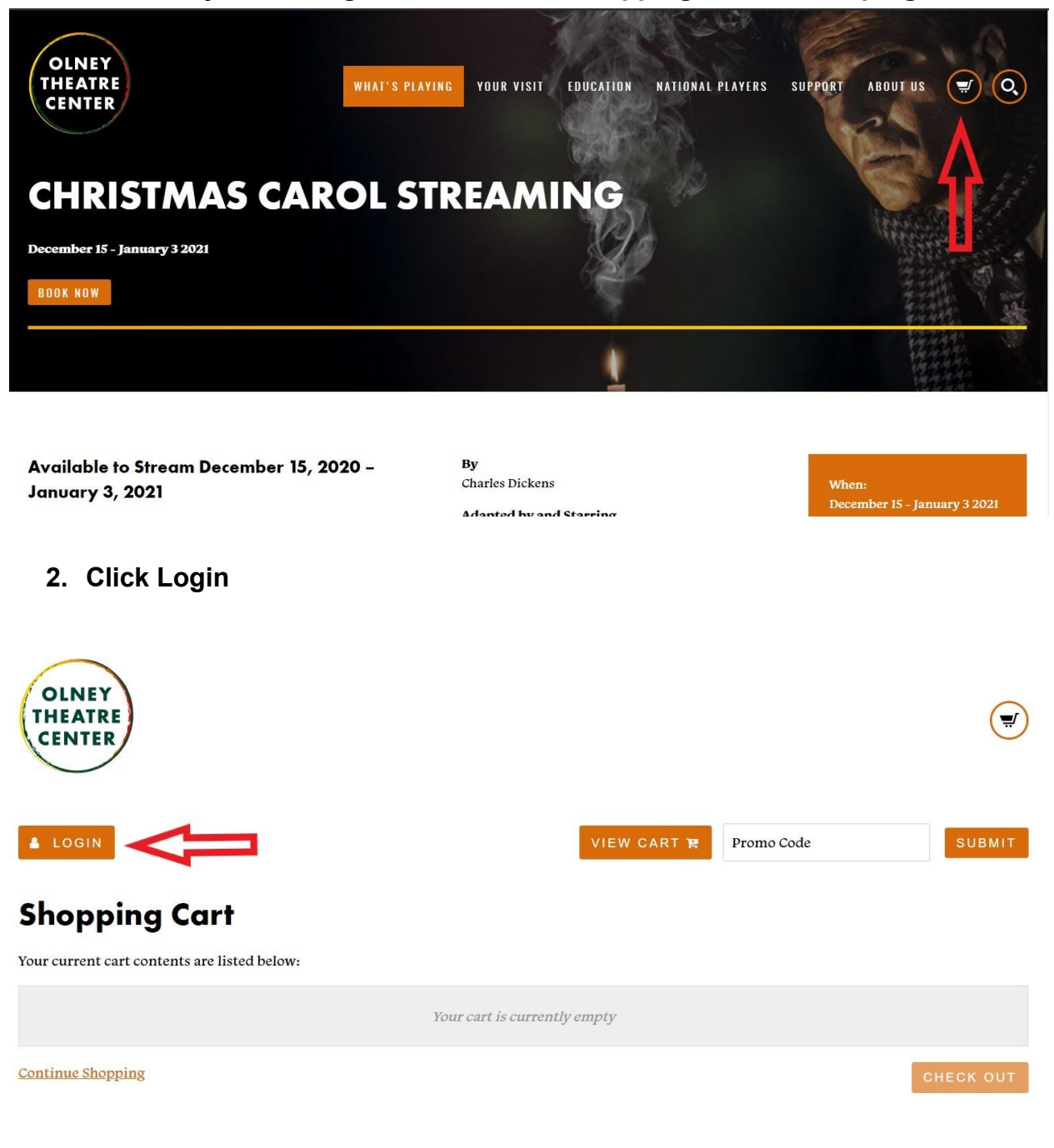

**1. Visit olneytheatre.org and click on the shopping cart in the top right corner**

**3. Enter the email and password you used to purchase** *A Christmas Carol***. If you cannot remember your password, click "Forgot Password" and a temporary password will be sent to your email address. Do not register a new account as it will not contain your purchase of** *A Christmas Carol***.**

# **Log In To Your Account:**

Enter your Email Address and Password below to log in to your account.

#### **Login Information Not Registered Yet?** \* Email Address Click below to register for a new account or log in using your Facebook account myemail@email.com \* Password LOG IN WITH FACEBOOK ........... Forgot Password? LOGIN

**4. In the upper left-hand corner click on the icon next to "Logged in as: your-email"**

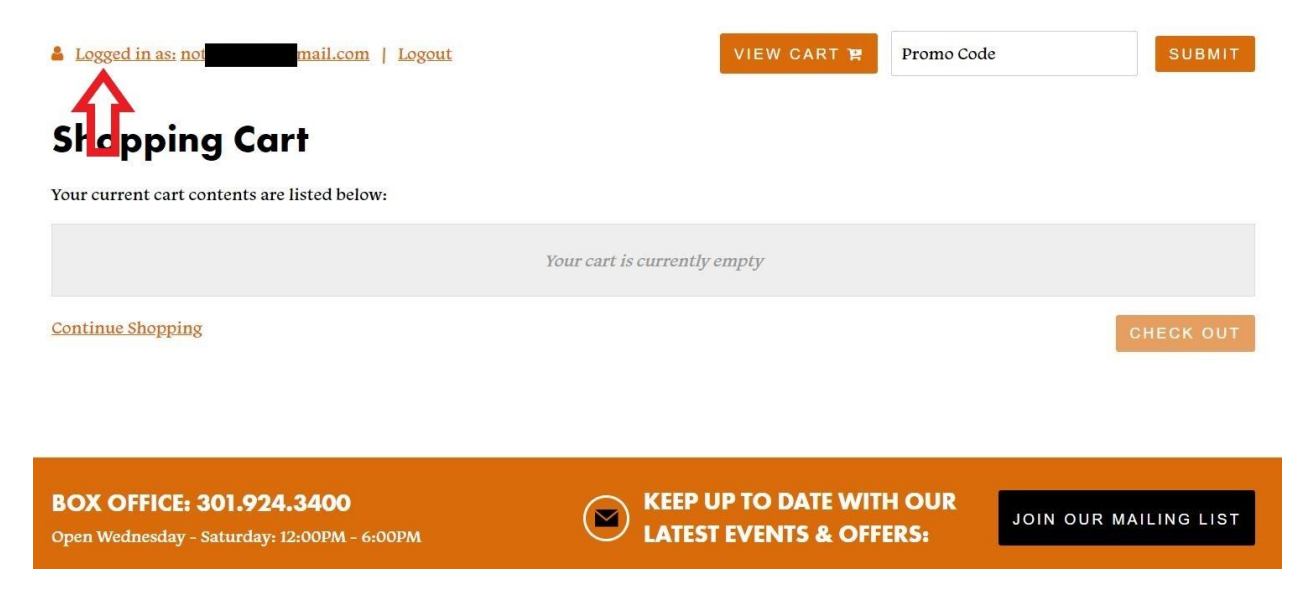

### 5. On the left-hand menu click "Digital Content"

**Account Section** 

**Account Info Digital Content Giving History** Interests

# **Upcoming Events**

**Upcoming Events** 

Your upcoming events are listed below by date.

# **Seasons of Joy**

December 18, 2020 8:00PM

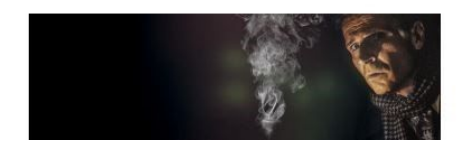

## 6. Click on "View Content"

**Account Section** 

**Account Info** Digital Content **Giving History** Interests **Upcoming Events** 

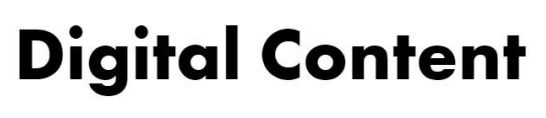

Your digital content is listed below by date of purchase.

**Order Date** December 15, 2020

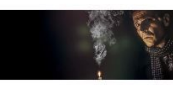

A Christmas Carol: A Ghost Story of Christmas (Video On Demand) January 3, 2021 11:00PM

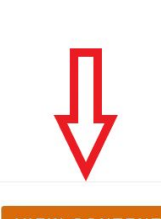

# **7. Press the sideways triangle to play the video. Click on the four outward facing arrows on the lower right-hand corner of the screen to enlarge the image.**

It's the 11th Anniversary of Olney's favorite Christmas tradition. Paul Morella's captivating solo performance of the Dickens classic keeps audiences coming back season after season. They come for the masterful storytelling and come back for the way Paul keeps this tale fresh, year after year.

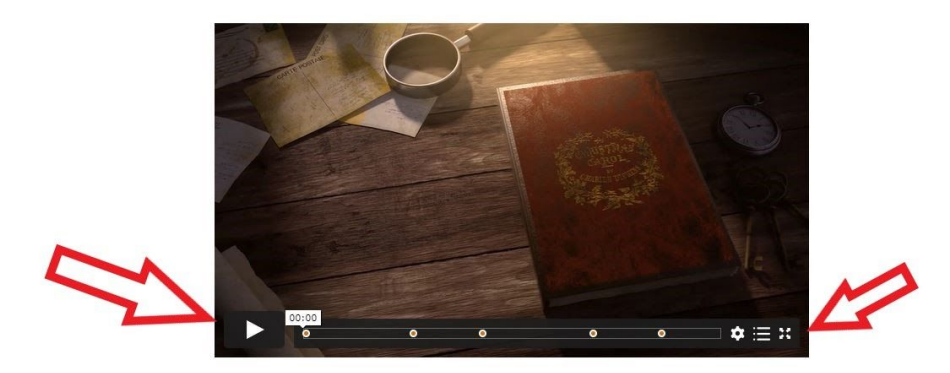